### **AutoCAD Crack Patch With Serial Key Free [Latest]**

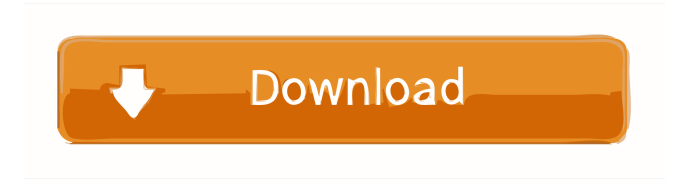

#### **AutoCAD Download For Windows [Latest]**

How Do I Start? If you're using the Windows desktop app, here's how you launch it: Click the Windows logo in the taskbar at the bottom of your screen. In the search field, type "AutoCAD," and then press ENTER. A list of programs appears that match the term. Locate the AutoCAD app, then click on it once. Click on the "Autodesk, Inc. AutoCAD" icon in the taskbar. When the app opens, a screen asks you to sign in with your Autodesk account. You can sign in with a different account or create a new one by clicking "Create New." The app will open and the first step will ask you to choose between the "Standard" or "Professional" subscription. Click on the one that is appropriate to your needs. The next step is to set your default setting for 2D. Click the menu arrow in the upper left of the app and choose "2D." The next step lets you choose the default 2D drawing units to use. Click on the down-pointing arrow next to the "D" in "Draw" and choose "Millimeters." Click the "D" in "Dimensions" and choose "Millimeters." Click the down-pointing arrow next to the "D" in "Draft" and choose "Millimeters." Click the down-pointing arrow next to "D" in "Undo" and choose "Millimeters." Click the down-pointing arrow next to "D" in "Copy" and choose "Millimeters." To make changes to units in AutoCAD, type a number or symbol into the "Preference" window. When you close the app, you can delete old files or apps by clicking the trash bin in the upper-right corner of the app. And now for how to start using AutoCAD on a Mac: You must first download the latest version of AutoCAD from the Mac App Store. Find AutoCAD in the Mac App Store. Open AutoCAD.

### **AutoCAD Crack+**

Platforms AutoCAD and AutoCAD LT, are available for Windows, Mac, and Linux. A Windows version of AutoCAD LT is available for Android tablets. The current version is AutoCAD 2007. AutoCAD LT and AutoCAD have the same capabilities as AutoCAD, but have a simpler user interface. AutoCAD LT does not support multiple layers, only one user layer, or active layers. It also does not support layers for other files. The ability to show design elements such as materials and other views can be found in AutoCAD LT. The Windows menu can be customized to suit user preference and AutoCAD can be integrated into Windows Explorer and file manager. AutoCAD LT for the iPad, unlike the desktop versions, does not support a layered interface. The iPad version includes several features to help the user navigate the program, such as a zoom feature and a hover tool to display the name of the current element. It also provides some design tools to help the user create a blueprint. AutoCAD LT Mobile App is an iPad version of AutoCAD LT designed for mobile use. It includes many of the same features as the iPad version of AutoCAD LT. AutoCAD LT iOS app. AutoCAD Mobile App is an iOS version of AutoCAD, for iOS devices running iOS 7 and later. It is designed for mobile and tablet use. Autodesk Revit Mobile App. Autodesk Revit Mobile App is a mobile-optimized version of Autodesk Revit designed for mobile use. It includes many of the same features as the desktop version, but lacks the functionality to create a 3D model or a 2D model. Autodesk Building Designer. Building Designer is a full suite of tools for building information modeling and construction management. It allows users to produce floorplans, sections, elevations, details, and section views. It also allows the export of floorplan, section, elevation, and detail files to Autodesk Revit. Building Designer has been replaced by Autodesk eBuilder. Autodesk Revit Building Designer. Autodesk Revit Building Designer is an iPad version of Autodesk Revit Building Designer. It includes many of the same features as the iPad version of Autodesk Revit Building Designer. Autodesk Revit. Autodesk Revit 5b5f913d15

## **AutoCAD License Key PC/Windows**

Go to the Menu => Options and click "Install Package". Then, click "OK". Usage Open Autocad Autocad should automatically be set to the default version you have installed, but if not, press F1 to go to the keygen menu and press "Default Version". You are now ready to generate your license key to get access to your full version of the program, which can be found in the Applications folder. The New York Academy of Sciences has named the skull pictured above, known as the Würm Femur, as the most complete human skull discovered in the Americas. The femur bone, which links the femur (thigh) to the pelvis (hip) in the body, measures 13.4 centimeters (5.1 inches) long and is roughly the size of an average human thumb. Dating back 10,000 to 15,000 years, the femur was found near the small town of Loma Linda, California. The remains were discovered in 1978 by Jack Hood, founder of the Loma Linda Archaeological Center, while he was doing construction work. At the time, the area was known for its historical and Native American heritage, as well as for Loma Linda University, which is the first medical school in the western U.S. The skull is one of 11 complete human crania discovered at the site, which is a well-preserved, dry lake bed. The site is about 80 miles east of the Pacific Ocean, near the Loma Prieta Fault, a rupture in the Earth's crust that created the San Andreas Fault. Researchers have been analyzing the remains of other individuals and comparing the skeletons to DNA samples to see if they were related. The site may have been a cemetery for a settlement or community. Loma Linda University is currently organizing the Würm Collection, which includes bones and other artifacts dating back 10,000 to 30,000 years, as well as a skeletal assemblage of 200 individuals. The collection is a testament to the discovery's potential significance to the global population, as well as the importance of the area to Native Americans. "These remains are the oldest and largest collection of human skeletal remains found in North America," said Dr. Peter Barclay, the scientific director of the Würm Collection. "It is amazing to think that with this one discovery archaeologists were able to unravel the history of our

### **What's New In?**

Incorporating Feedback with Markup Import and Markup Assist When you import a file or PDF into AutoCAD, you can automatically add the feedback text from the original document to your drawing. In most cases, the text is within editable AutoCAD toolbars, and you can easily change it. The amount of feedback text that you can import varies by project type. The more the number of objects, the more the project type will restrict the amount of text that you can import. You can also change the way that text is added to your drawing. For example, you can automatically incorporate feedback text into your drawing by connecting it to other drawings or by applying a tag on your drawing. To import feedback text: 1. Open the project file and open the drawing that will incorporate the text. 2. Select the Text Import tab. 3. Click the Import button. 4. Click the drop-down arrow at the bottom of the window and select the type of object that you want to import the text for. 5. Click the check box to import only the text, or you can click the check box to import the text as well as associated objects. 6. Click OK. You can import the following types of feedback text: Text: Automatically imports feedback text, such as comments, notes, or recommendations. Manipulations: Automatically imports feedback text that may not be part of a revision, such as notes, change orders, and other special edits. Comments: Requires the Text import option to be selected. Tags: You can add tags to the imported text to apply a tag to the text. Attachments: You can add attachments to the imported text. Help: You can import text to show help information. Next: Click the next drawing in the workspace to import the next set of comments. Importing text as a file attachment Text can be added to your drawing by importing the text file as an attachment. You can import comments, suggestions, or files containing text that will be incorporated into your drawing. To import text as an attachment: 1. Open the project file and open the drawing that will incorporate the text. 2. Select the Text Import tab. 3. Click the Import button. 4. Click the drop-down arrow at the bottom of the window and select

# **System Requirements For AutoCAD:**

Create a new document of type PDF (Choose file type: Adobe Acrobat) Note: You can change the position of the lines by using the F-key. (For F2: Flip) Align the text to the left and right by using the CTRL+ key. Go to the Data menu and select Data > Data properties. (Ctrl+1) Adjust the width and height by using the data format menu. Go to the Edit menu and select Edit > Select all. Go to the Art menu and select

<https://www.zonearticles.com/advert/autocad-latest/>

<https://anarecuero.org/wp-content/uploads/2022/06/wenlaur.pdf>

[https://waoop.com/upload/files/2022/06/bWbMzBsFBQXVzNx9ORkL\\_07\\_8a4f04fc7bc46e5b401d1f93d1a3ebcf\\_file.p](https://waoop.com/upload/files/2022/06/bWbMzBsFBQXVzNx9ORkL_07_8a4f04fc7bc46e5b401d1f93d1a3ebcf_file.pdf) [df](https://waoop.com/upload/files/2022/06/bWbMzBsFBQXVzNx9ORkL_07_8a4f04fc7bc46e5b401d1f93d1a3ebcf_file.pdf)

[https://yietnam.com/upload/files/2022/06/G7tTnMyIeYMbgKky2vqO\\_07\\_8a4f04fc7bc46e5b401d1f93d1a3ebcf\\_file.pd](https://yietnam.com/upload/files/2022/06/G7tTnMyIeYMbgKky2vqO_07_8a4f04fc7bc46e5b401d1f93d1a3ebcf_file.pdf) [f](https://yietnam.com/upload/files/2022/06/G7tTnMyIeYMbgKky2vqO_07_8a4f04fc7bc46e5b401d1f93d1a3ebcf_file.pdf)

<https://connectingner.com/2022/06/07/autocad-crack/>

<https://noticeexpress.com/wp-content/uploads/2022/06/AutoCAD.pdf>

<http://increate.net/autocad-2020-23-1-activation-code-with-keygen-download-x64/>

<http://buyfitnessequipments.com/?p=5244>

[https://wakelet.com/wake/V1uUF\\_umcHsWLx47KbCPK](https://wakelet.com/wake/V1uUF_umcHsWLx47KbCPK)

[https://akastars.com/upload/files/2022/06/q96lK3wGYr1exJaMcQY1\\_07\\_8a4f04fc7bc46e5b401d1f93d1a3ebcf\\_file.pd](https://akastars.com/upload/files/2022/06/q96lK3wGYr1exJaMcQY1_07_8a4f04fc7bc46e5b401d1f93d1a3ebcf_file.pdf) [f](https://akastars.com/upload/files/2022/06/q96lK3wGYr1exJaMcQY1_07_8a4f04fc7bc46e5b401d1f93d1a3ebcf_file.pdf)

<https://globalunionllc.com/?p=13131>

<https://serv.biokic.asu.edu/paleo/portal/checklists/checklist.php?clid=3097>

<https://neherbaria.org/portal/checklists/checklist.php?clid=12896>

<https://prodismar.co/autocad-2017-21-0-crack-free-download-pc-windows/>

<https://plainbusiness.net/?p=27672>

<https://bastakiha.ir/wp-content/uploads/2022/06/gwyhald.pdf>

[https://www.realteqs.com/teqsplus/upload/files/2022/06/Q8PqtjZ2u2eD5J4EkKlc\\_07\\_81b8e21db3c0125331f974e820e](https://www.realteqs.com/teqsplus/upload/files/2022/06/Q8PqtjZ2u2eD5J4EkKlc_07_81b8e21db3c0125331f974e820ed0f28_file.pdf) [d0f28\\_file.pdf](https://www.realteqs.com/teqsplus/upload/files/2022/06/Q8PqtjZ2u2eD5J4EkKlc_07_81b8e21db3c0125331f974e820ed0f28_file.pdf)

<https://lichenportal.org/cnalh/checklists/checklist.php?clid=14433>

<https://advancees.com/wp-content/uploads/2022/06/AutoCAD.pdf>

<http://patparryhomes.com/wp-content/uploads/fraagre.pdf>